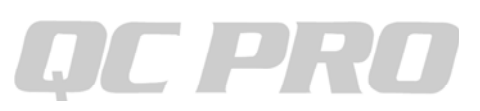

## キーエンスIM6000/7000をQCプロへ有線接続する方法

## IM6000の設定

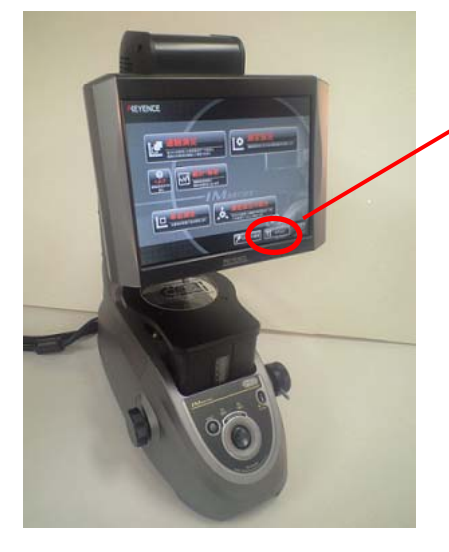

メニュー画面より ここをクリックします。

オプションを選択

Ctrlキー+Shiftキー+Sキーを押すと

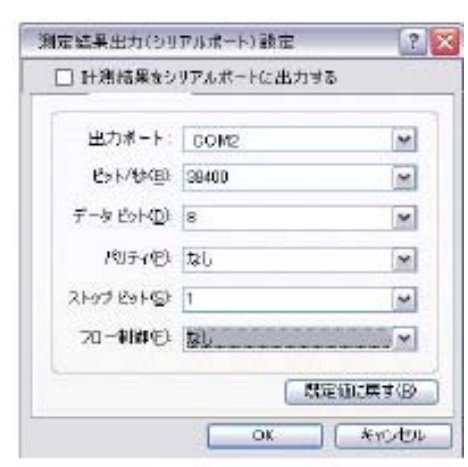

左画面イメージが表示されます。 デフォルトで 通信速度 115200 データ長 8 パリティ なし ストップビット 1 フロー制御 なし COM2 で設定します。

※IM7000の場合は「Ver.2.1より前…」にチェックをします↓

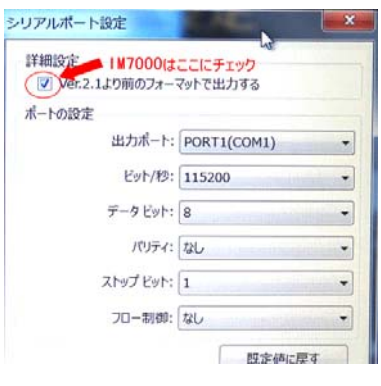

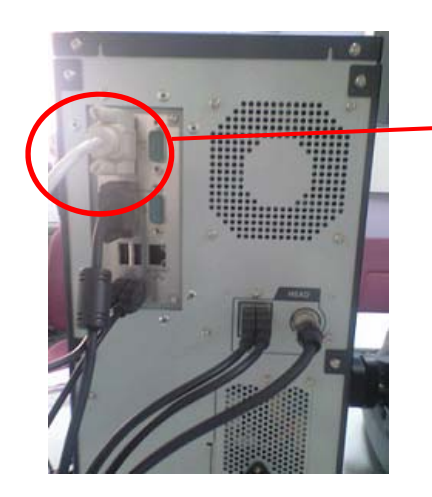

接続するポートはPOAT1と書いてありますが 実際に使うCOM番号は2になります。 COM1はすでにプリンタ用で使用してます。 PCとの接続にはクロスケーブルを使用します。

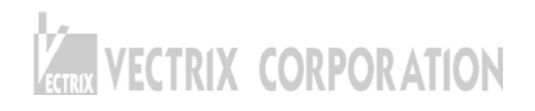

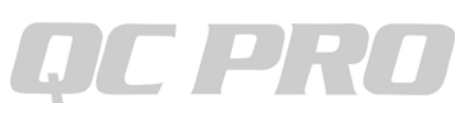

## QCプロの設定

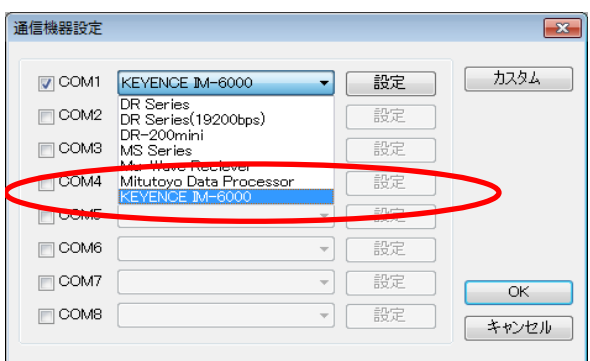

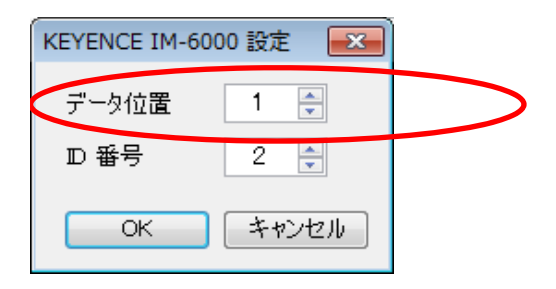

## データ取込方法

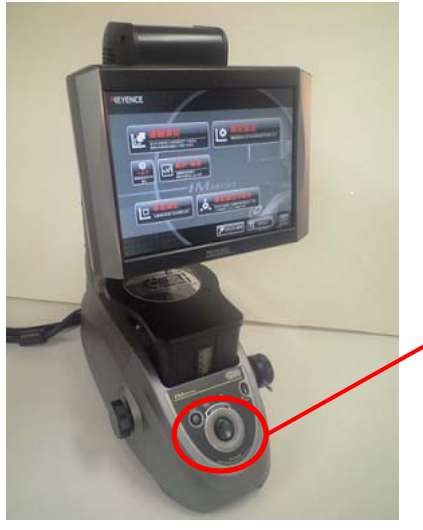

上記設定完了後 IM-6000にて連続測定を開始いたします。 本機のメジャーボタンで 測定データがQCプロへ取り込まれます。

メジャーボタンはここ。

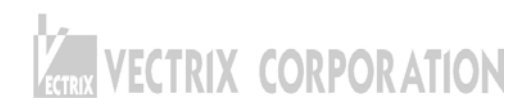